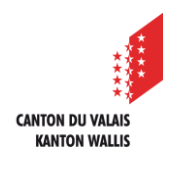

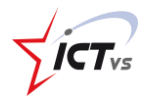

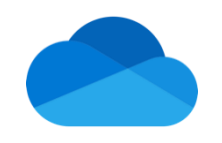

## **COMMENT RESTAURER UN DOCUMENT DANS ONEDRIVE ONLINE ?**

Tutoriel pour un environnement Windows et MacOS *Version 1.0 (11.09.2023)*

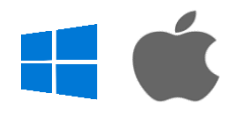

## **INTRODUCTION**

Après avoir été supprimé, un document ou un dossier se retrouve dans la corbeille de OneDrive. Il vous est donc possible de restaurer cet élément pour qu'il revienne à sa place d'origine dans OneDrive.

## **PROCÉDURE**

 $\bullet$ 

- Connectez-vous à l'ENT, puis à OneDrive
- 2 Cliquez sur « Corbeille »

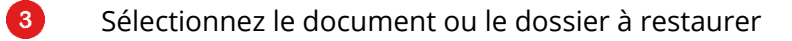

4 Cliquez sur Restaurer. Le document retrouve sa place d'origine.

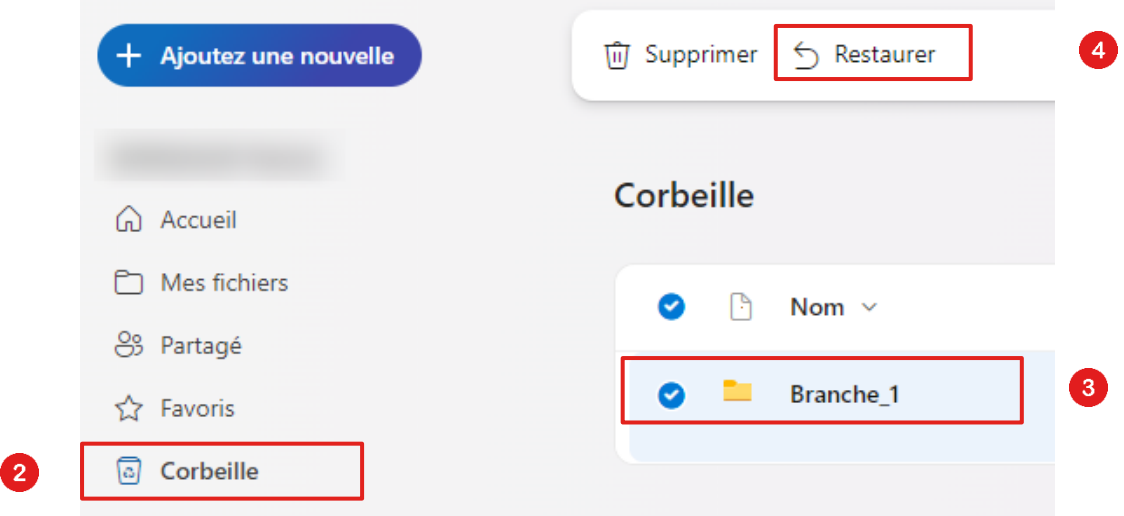